# Dell EMC Ready Bundle for Red Hat OpenStack Platform

Release Notes Version 10.0

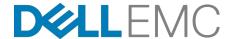

**Dell EMC Converged Platforms and Solutions** 

# **Contents**

| List of Tables                           | iii |
|------------------------------------------|-----|
| Trademarks Notes, Cautions, and Warnings |     |
| Notes, Cautions, and Warrings            |     |
| Chapter 1: Enhancements                  | 6   |
| Version 10.0 Enhancements                |     |
| Chapter 2: Fixes                         |     |
| Version 10.0 Fixes                       | 9   |
| Chapter 3: Known Anomalies               | 11  |
| Version 10.0 Known Anomalies             |     |
| Appendix A: Tempest Results Notes        | 20  |
| Failing Tests                            |     |
| Appendix B: References                   | 23  |
| To Learn More                            |     |

# **List of Tables**

| Table | 1: Dell EMC Ready Bundle for Red Hat OpenStack Platform Fixes   | 9  |
|-------|-----------------------------------------------------------------|----|
| Table | 2: Dell EMC Ready Bundle for Red Hat OpenStack Platform Defects | 12 |
| Table | 3: Failing Tests                                                | 21 |

## **Trademarks**

Copyright © 2014-2017 Dell Inc. or its subsidiaries. All rights reserved.

Microsoft® and Windows® are registered trademarks of Microsoft Corporation in the United States and/or other countries.

Red Hat<sup>®</sup>, Red Hat Enterprise Linux<sup>®</sup>, and Ceph are trademarks or registered trademarks of Red Hat, Inc., registered in the U.S. and other countries. Linux<sup>®</sup> is the registered trademark of Linus Torvalds in the U.S. and other countries. Oracle<sup>®</sup> and Java<sup>®</sup> are registered trademarks of Oracle Corporation and/or its affiliates.

DISCLAIMER: The OpenStack® Word Mark and OpenStack Logo are either registered trademarks/ service marks or trademarks/service marks of the OpenStack Foundation, in the United States and other countries, and are used with the OpenStack Foundation's permission. We are not affiliated with, endorsed or sponsored by the OpenStack Foundation or the OpenStack community.

The Midokura<sup>®</sup> name and logo, as well as the MidoNet<sup>®</sup> name and logo, are registered trademarks of Midokura SARL.

# **Notes, Cautions, and Warnings**

- A **Note** indicates important information that helps you make better use of your system.
- A Caution indicates potential damage to hardware or loss of data if instructions are not followed.
- A **Warning** indicates a potential for property damage, personal injury, or death.

This document is for informational purposes only and may contain typographical errors and technical inaccuracies. The content is provided as is, without express or implied warranties of any kind.

# Chapter

1

# **Enhancements**

## Topics:

Version 10.0 Enhancements

This chapter describes enhancements for the Dell EMC Ready Bundle for Red Hat OpenStack Platform, version 10.0.

#### **Version 10.0 Enhancements**

#### Enhancements include:

- Support for the Dell EMC PowerEdge FX architecture:
  - Dell EMC PowerEdge FC630 as Compute and Controller nodes
  - Dell EMC PowerEdge FD332 with 2.5" or 1.8" drives
  - Requires a minimum of four (4) Dell EMC PowerEdge FX chassis
  - PowerEdge FX support for the Intel<sup>®</sup> Ethernet X710 Quad Port 10 GbE bNDC Converged NIC
  - PowerEdge FX support for the following Dell Networking switches, running Dell Networking OS 9:
    - S3048-ON
    - S4048-ON (used for 10 Gb connections only)
    - S6000-ON
    - S6010-ON
  - **Note:** Dell EMC PowerEdge FX-based clusters must be deployed using the Open Source Hardware Configuration Toolkit.
- Red Hat Ceph Storage version 2.0 support for both the Dell EMC PowerEdge R-Series and Dell EMC PowerEdge FX architectures
- Touch free Overcloud deployment, using Ironic support for full server management and installation, for the Dell EMC PowerEdge R-Series architecture only
- Documentation enhancements and reorganization:
  - Architecture Guides for both the Dell EMC PowerEdge R-Series and Dell EMC PowerEdge FX architectures
  - Hardware Deployment Guides for both the Dell EMC PowerEdge R-Series and Dell EMC PowerEdge FX architectures, with integrated Bills of Material
  - Combined automated and manual Software Deployment Guide for both the Dell EMC PowerEdge R-Series and Dell EMC PowerEdge FX architectures, with integrated Tempest Overcloud validation instructions

# Chapter

2

# **Fixes**

## **Topics:**

Version 10.0 Fixes

This chapter describes issues in the Dell EMC Ready Bundle for Red Hat OpenStack Platform that have been corrected since the prior release.

## **Version 10.0 Fixes**

Subscriptions are required to view Red Hat Bugzilla and Dell EMC JIRA defect tracking systems.

Table 1: Dell EMC Ready Bundle for Red Hat OpenStack Platform Fixes

| Issue                                                                                                    | Component                                    | Tracking Number                      |
|----------------------------------------------------------------------------------------------------|----------------------------------------------|--------------------------------------|
| The Director Node takes a long time to shut down upon reboot, and may appear to hang.                                                                                                    | OpenStack, Director<br>Nodes                 | Red Hat Bugzilla<br>1178497          |
| Problem is <i>notification_driver</i> is not set in all required configuration files, and in Glance the <i>rabbit_hosts</i> may not be set when deploying the Overcloud.                                                                    | OpenStack, Ceilometer                        | Red Hat Bugzilla<br>1314732, 1316016 |
| Creating a snapshot of an empty Dell Storage SC Series Cinder volume fails.                                                                                                    | OpenStack, Cinder, Dell<br>Storage SC Series | Red Hat Bugzilla<br>1369978          |
| After an Overcloud deployment, Ceilometer exceptions fill up the log files on the Controller nodes.                                                                                                    | OpenStack, Ceilometer                        | Red Hat Bugzilla<br>1337655          |
| If the ARP cache on a network device (router or switch) does not update correctly, intermittent connectivity failures to floating IP (FIP) addresses may result.                                                                            | OpenStack, Networking                        | Red Hat Bugzilla<br>1384108          |
| CLI host evacuation fails when using theon-shared-storage option to the nova host-evacuate command. The <u>Red Hat OpenStack</u> <u>Platform 9 Instances and Images Guide</u> incorrectly references this deprecated option.                | OpenStack, Host<br>Evacuation                | Red Hat Bugzilla<br>1384110          |
| If Instance HA is installed in your environment, it cannot be removed in the Dell EMC Ready Bundle for Red Hat OpenStack Platform, version 10.0. This will affect removing a Compute Node if Instance HA was installed.                     | OpenStack, Instance HA                       | Dell EMC Jira CES-6590               |
| When configuring the Solution Admin Host, two networks external to the cluster are required:                                                                                                    | OpenStack, Networking                        | Dell EMC Jira CES-6604               |
| <ul> <li>External Network for Management with at least 3 IP addresses; for the SAH, Director Node, and Red Hat Storage Console VM. This is the default route.</li> <li>Public API network used for the RESTful API in OpenStack.</li> </ul> |                                              |                                      |
| Page 10, step 15 of the Dell EMC Ready Bundle for Red Hat OpenStack Platform Adding and Removing Compute and Storage Nodes Technical Guide does not indicate how to extract the original invocation of the deploy-overcloud.py script.      | OpenStack,<br>Documentation                  | Dell EMC Jira CES-6649               |

| Issue                                                                                                    | Component                                         | Tracking Number        |
|----------------------------------------------------------------------------------------------------|---------------------------------------------------|------------------------|
| The default gateway on the Controller nodes is on the Provisioning network. Some environments prefer it to be on the Public API network. | OpenStack, Networking                             | Dell EMC Jira CES-6823 |
| Accessing the Red Hat Storage Console returns an Internal Server Error with SELinux enforcing.                                           | OpenStack, Red Hat<br>Storage Console,<br>SELinux | Dell EMC Jira CES-7151 |
| Currently, when the last HA router of a tenant is deleted, the tenant's HA network is not removed.                                       | OpenStack, Networking                             | Launchpad 1367157      |

# Chapter

3

# **Known Anomalies**

## Topics:

Version 10.0 Known Anomalies

This chapter describes currently-known defects for the Dell EMC Ready Bundle for Red Hat OpenStack Platform, version 10.0. Workarounds are provided whenever possible.

## **Version 10.0 Known Anomalies**

Subscriptions are required to view Red Hat Bugzilla and Dell EMC JIRA defect tracking systems.

Table 2: Dell EMC Ready Bundle for Red Hat OpenStack Platform Defects

| Issue                                                                                                    | Component                       | Tracking<br>No.                | Workaround                                                                                                    |
|----------------------------------------------------------------------------------------------------|---------------------------------|--------------------------------|----------------------------------------------------------------------------------------------------|
| The boot order of 13G Servers, ordered with LOM daughter card,                                                                                                    | BIOS                            | N/A                            | You can update the BIOS to set the boot order:                                                                                                    |
| differs from that in prior server orders.  The solution requires that the first 1G NIC be set to PXE boot. However, the NIC boot order as factory-configured is set to boot the first NIC, which is a 10G NIC. |                                 |                                | <ol> <li>Boot to System BIOS.</li> <li>Select Device Settings.</li> <li>Select Integrated NIC 1 Port 1 (this is interface em1).</li> <li>Select NIC Configuration.</li> <li>Using the dropdown, change the boot protocol from PXE to None.</li> <li>In sequence, click on the Back, Finish, Yes, and OK buttons.</li> <li>Repeat steps 2-4 for Integrated NIC 1 Port 3.         <ol> <li>This time, change the boot protocol from None to PXE.</li> </ol> </li> <li>Reboot to System BIOS.</li> <li>Select BIOS Boot Settings.</li> <li>Select Hard-Disk Drive Sequence.</li> <li>Select Integrated NIC 1 Port 3 Partition 1.</li> <li>Use the + key to move the device to the top of the list.</li> <li>In sequence, click on the OK, Back, Back, Finish, Yes, and OK buttons.</li> <li>Reboot the system, which should now boot in the proper order.</li> </ol> |
| Cold migrate of host does not migrate the instances from source host.                                                                                                    | OpenStack,<br>Host<br>Migration | Red Hat<br>Bugzilla<br>1245617 | Configure SSH keys on the Compute nodes as documented <i>here</i> .                                                                                                    |
| If local ephemeral storage is being used, nova resize operations do not currently function.                                                                                                    | OpenStack,<br>Compute<br>Nodes  | Red Hat<br>Bugzilla<br>1267598 | Configure SSH keys on the Compute nodes as documented <i>here</i> .                                                                                                    |

| Issue                                                                                                    | Component                                        | Tracking<br>No.              | Workaround                                                                                                    |
|----------------------------------------------------------------------------------------------------|--------------------------------------------------|------------------------------|----------------------------------------------------------------------------------------------------|
| On clusters with multi-backend storage with Red Hat Ceph Storage as one of the backends, Red Hat Ceph Storage should be the default block storage Cinder backend, but it is not.                                        | OpenStack,<br>Cinder, Red<br>Hat Ceph<br>Storage | Dell<br>EMC Jira<br>CES-6155 | To set Red Hat Ceph Storage as the default block storage Cinder backend:  1. Initiate ssh sessions to each Controller node.  2. Edit the cinder.conf file, and set the following attribute:  vi /etc/cinder/\ cinder.conf default_volume_type = \ rbd_backend  3. Save and close cinder.conf.  4. Restart the required services:  sudo pcs resource \ restart openstack- cinder-api sudo pcs resource \ restart openstack- cinder-volume sudo pcs resource \ restart openstack- cinder-backup sudo pcs resource \ restart openstack- cinder-backup sudo pcs resource \ restart openstack- cinder-backup sudo pcs resource \ restart openstack- cinder-scheduler  5. Test by creating a volume, and verifying that the volume created is in a Red Hat Ceph Storage backend:  cinder create \ display_name volume1  cinder show volume1 |
| The automation code expects the number of nodes that get registered in Ironic to match the number of nodes in the stamp-specific initialization file. If the number of nodes does not match, then an error is declared. | OpenStack,<br>Automation<br>Deployment           | Dell<br>EMC Jira<br>CES-6220 | When use_custom_instack_json is set to <i>True</i> in the stamp-specific initialization file, the user is responsible for ensuring the Ironic node info (specifically, the iDRAC address) precisely matches the initialization file.                                                                                                    |
| The sanity test creates a floating IP pool starting at .2. Many networks use .110 and 245 - 254 for network gear (i.e., switches). The sanity test should use .20240.                                                   | OpenStack,<br>Deployment                         | Dell<br>EMC Jira<br>CES-6593 | None.                                                                                                    |

| Issue                                                                                                    | Component                                                                                                    | Tracking<br>No.                                             | Workaround                                                                                                    |                                                                                        |  |                                                                |
|----------------------------------------------------------------------------------------------------|----------------------------------------------------------------------------------------------------|-------------------------------------------------------------|----------------------------------------------------------------------------------------------------|----------------------------------------------------------------------------------------|--|----------------------------------------------------------------|
| Due to differing system node types, a cluster sometimes needs more time to stabilize the nodes.                                                                  | res, a cluster sometimes needs bre time to stabilize the nodes. erefore, enabling Instance HA ring an automated installation | sometimes needs Instance HA EMC Jira                        | EMC Jira                                                                                                    | Dell EMC recommends that you do not enable Instance HA during automated installations. |  |                                                                |
| I herefore, enabling Instance HA during an automated installation may fail.                                                                                      |                                                                                                    |                                                             | Instead, proceed with the enablement of Instance HA, following the procedure in the <i>Scripted HA Installation</i> section of the <u>Dell EMC Ready Bundle for Red Hat OpenStack Platform Software Deployment Guide</u> .                               |                                                                                        |  |                                                                |
| Restarting the Red Hat OpenStack Platform Director Node fails after / tmp is purged. Errors similar to the                                                       | OpenStack, Red Hat OpenStack Platform Director, Tempest  Dell EMC Jira CES-6770                                              | Remove the offending devices in the XML after installation: |                                                                                                    |                                                                                        |  |                                                                |
| following appear:  error: Failed start domain director error: Failed to open file '/tmp/floppy- director.img'                                                    |                                                                                                    | atform<br>rector,                                           | <pre><disk device="floppy" type="file"> <driver name="qemu" type="raw"></driver> <source file="/tmp/floppy- director.img"/> <target bus="fdc" dev="fda"></target></disk></pre>                                                                           |                                                                                        |  |                                                                |
| The XML descriptions of both VMs define floppy drive configurations that reference a source file in /tmp. Once /tmp is cleaned out, the VMs can no longer start. |                                                                                                    |                                                             | <pre><address bus="0" controller="0" target="0" type="drive" unit="0"></address></pre>                                                                                                    |                                                                                        |  |                                                                |
| Overcloud deployment fails due to ronic on the Director Node locking one or more nodes, preventing them from advancing from the cleaning state to manageable.    | OpenStack,<br>Deployment                                                                                                    | Dell<br>EMC Jira<br>CES-7619                                | <ol> <li>Log onto the Director Node as the root user.</li> <li>Edit /etc/ironic/ironic.conf, replacing this line:</li> </ol>                                                                                                    |                                                                                        |  |                                                                |
| Creaming state to manageabre.                                                                                                    |                                                                                                    |                                                             |                                                                                                    | <pre>#node_locked_retry_attempts = 3</pre>                                             |  |                                                                |
|                                                                                                    |                                                                                                    |                                                             |                                                                                                    |                                                                                        |  | <pre>with this line:   node_locked_retry_attempts   = 15</pre> |
|                                                                                                    |                                                                                                    |                                                             |                                                                                                    |                                                                                        |  | 3. Execute the following command:                              |
|                                                                                                    |                                                                                                    |                                                             |                                                                                                    |                                                                                        |  | <pre># systemctl restart \ openstack-ironic- conductor</pre>   |
|                                                                                                    |                                                                                                    |                                                             | 4. Redeploy the Overcloud.                                                                                                    |                                                                                        |  |                                                                |
|                                                                                                    |                                                                                                    |                                                             | <ul> <li>For automation installations, rerun python deployer.py         <ul> <li>s, passing the -</li> <li>overcloud_only and -</li> <li>skip_rhscon_vm parameters.</li> </ul> </li> <li>For manual installations, rerun deploy-overcloud.py.</li> </ul> |                                                                                        |  |                                                                |

| Issue                                                                                                    | Component                                        | Tracking<br>No.              | Workaround                                                                                                    |  |
|----------------------------------------------------------------------------------------------------|--------------------------------------------------|------------------------------|----------------------------------------------------------------------------------------------------|--|
| Currently, Dell EMC PowerEdge FX chassis blades are not assigned individual IP addresses via DHCP. Node discovery discovers the chassis' service tag and assigns it to all the blades, which are then all assigned the chassis' IP address.                                                                                                    | Dell EMC<br>PowerEdge<br>FX,<br>Networking       | Dell<br>EMC Jira<br>CES-7643 | Assign static IP addresses to individua blades in a Dell EMC PowerEdge FX chassis.                                                                                                    |  |
| Automation fails to delete Ironic nodes in the Overcloud that are in the clean wait state during redeployment.                                                                                                    | OpenStack,<br>Automation<br>Deployment           | Dell<br>EMC Jira<br>CES-7650 | <ul> <li>To work around the issue:</li> <li>1. Find the failed node by executing the following command:</li> <li>\$ ironic node-list</li> <li>2. Note the GUID of the failed node in the output.</li> <li>3. Delete the node by executing the following commands:</li> <li>\$ ironic node-set-maintenance <guid> False</guid></li> <li>\$ ironic node-set-provision-state <guid> manage</guid></li> <li>\$ ironic node-delete</li> <li><guid></guid></li> </ul>                        |  |
| When access to Dell Storage PS<br>Series or SC Series backends<br>is interrupted during cluster<br>deployment, the deployment fails<br>with a syntax error message that<br>does not indicate an access failure.                                                                                                    | OpenStack,<br>Dell Storage                       | Dell<br>EMC Jira<br>CES-7689 | None. To complete deployment:  1. Ensure that access to the Dell Storage backends is functional.  2. Re-deploy the cluster.                                                                                                    |  |
| Cinder Ceph Storage is initially lost when using Local Ephemeral Storage. The enable_rdb_backend variable in the settings_sample-fx2.ini files is now used to toggle both Local Ephemeral and Cinder Ceph Storage on/off:  • enable_rbd_backend=true — Cluster uses Local Ephemeral Storage and Cinder Ceph Storage • enable_rdb_backend=false — Cluster uses Local Ephemeral Storage  • enable_rdb_backend=false — Cluster uses Local Ephemeral Storage only. | OpenStack,<br>Cinder, Red<br>Hat Ceph<br>Storage | Dell<br>EMC Jira<br>CES-7727 | To enable both Local Ephemeral Storage and Cinder Ceph Storage Storage:  1. Set enable_rdb_backend=true to configure Cinder Ceph Storage in the settings_sample.ini and settings_sample-fx2.ini files.  2. Complete the automated installation.  3. Set Images_type=default in the /etc/nova/nova.conf file on each Compute node to configure Local Ephemeral Storage.  4. Run sudo systemctl restart openstack-nova-compute to restart the nova-compute service on each Compute node. |  |

| Issue                                                                                                    | Component            | Tracking<br>No.              | Workaround                                                                                                    |
|----------------------------------------------------------------------------------------------------|----------------------|------------------------------|----------------------------------------------------------------------------------------------------|
| The BIOS setting Non RAID Disk Mode can cause RAID configuration failures when set to disabled. As a result, nodes cannot be provisioned.                                                                                                    | BIOS                 | Dell<br>EMC Jira<br>CES-7739 | <ol> <li>On system boot:</li> <li>Press [F2] to invoke the BIOS System Setup console.</li> <li>Navigate to Device Settings         <ul> <li>Integrated Raid Controller</li> <li>Controller Management &gt; Advanced Controller properties &gt; Non RAID Disk Mode.</li> </ul> </li> <li>Change the setting from disabled to enabled.</li> <li>Continue the system boot process.         <ul> <li>Nodes should now be able to be provisioned.</li> </ul> </li> </ol> |
| The iDRAC console or Web session drops its connection during a Dell EMC Ready Bundle for Red Hat OpenStack Platform installation. This happens when the following commands are run:  • Manual installations: —  config_idrac.py  • Automation installations —  config_idracs.py | iDRAC,<br>Deployment | Dell<br>EMC Jira<br>CES-7740 | <ol> <li>Manual installations:</li> <li>After config_idrac.py completes its run:         <ol> <li>Restart the iDRACs.</li> <li>Reset the iDRAC consoles or Web sessions.</li> </ol> </li> <li>Automation installations:</li> <li>Monitor the /auto_results log on the SAH for "config_idracs.py".</li> <li>After config_idracs.py completes its run:         <ol> <li>Restart the iDRACs.</li> <li>Reset the iDRAC consoles or Web sessions.</li> </ol> </li> </ol> |

| Issue                                                                                                    | Component             | Tracking<br>No.        | Workaround                                                                                                    |
|----------------------------------------------------------------------------------------------------|-----------------------|------------------------|----------------------------------------------------------------------------------------------------|
| Deploying the Dell EMC Ready Bundle for Red Hat OpenStack Platform with build 10.0.0-145 locked bits results in the following error: > Package    firewalld.noarch    0:0.4.3.2-8.1.e17_3.3    will be an update > Processing    Dependency:    firewalld-filesystem    = 0.4.3.2-8.1.e17_3.3    for package:    firewalld-0.4.3.2-8.1.e1 7_3.3.noarch > Processing    Dependency:    python-firewall =     0.4.3.2-8.1.e17_3.3    for package:    firewalld-0.4.3.2-8.1.e1 7_3.3.noarch > Package python- ply.noarch 0:3.4-10.e17    will be installed > Finished Dependency    Resolution  Error: Package:    firewalld-0.4.3.2-8.1.e1 7_3.3.noarch (rhel-7-    server-rpms)    Requires: firewalld-    filesystem =     0.4.3.2-8.1.e1 7_3.3    Removing: firewalld-    filesystem-0.4.3.2-8.e1 7.noarch (@anaconda/7.3)    firewalld-filesystem =     0.4.3.2-8.e17    Updated By: firewalld-    filesystem-0.4.3.2-8.1.e1 7_3.2.noarch    (rhel-7-server-rpms)    firewalld-filesystem =     0.4.3.2-8.1.e17 3.2.noarch    (rhel-7-server-rpms)    firewalld-filesystem =     0.4.3.2-8.1.e17 | OpenStack, Deployment | Dell EMC Jira CES-7867 | To work around the issue:  1. Log onto the SAH node as root.  2. Delete the /root/director_vm.vlock and the /rhscon_vm.vlock files.  3. In a text editor of your choice, open the /root/JetStream/data/vlock_files/director_vm.vlock file.  4. Add the following line (on a single line):  0:firewalld-0.4.3.2-8.1 .e17_3.2.*  5. Save the file.  6. Redeploy the cluster. |

| Issue                                                                                                    | Component                           | Tracking<br>No.              | Workaround                                                                                                    |
|----------------------------------------------------------------------------------------------------|-------------------------------------|------------------------------|----------------------------------------------------------------------------------------------------|
| The following files contain an outdated package:  • /root/director_vm.vlock  • /rhscon_vm.vlock  This package:  • 0:python- crypto-2.6.1-1.el7ost.*  Has been replaced by:  • 0:python2- crypto-2.6.1-1.el7ost.*                                                                                                    | OpenStack,<br>Deployment            | Dell<br>EMC Jira<br>CES-7962 | <ol> <li>To work around the issue:</li> <li>Log onto the Director Node as root.</li> <li>Delete the /root/director_vm.vlock and the /rhscon_vm.vlock files.</li> <li>In a text editor of your choice, open the /root/JetStream/data/vlock_files/director_vm.vlock file.</li> <li>Search for the line that contains 0:python-crypto-2.6.1-1.el7ost.*.</li> <li>Add the following line under it:         <ul> <li>0:python2-crypto-2.6.1-1.el7ost.*</li> </ul> </li> <li>Edit the /root/JetStream/data/vlock_files/rhscon_vm.vlock file to add the same package.</li> <li>Save both files.</li> <li>Redeploy the cluster.</li> </ol> |
| Currently, while using the Horizon GUI, if you edit a file on your disk that is stored in a container, an error similar to the following is displayed when you attempt to upload the latest version of that file with the Update object control:  Object with the name already exists  This same operation completes successfully when using the CLI. | Horizon, Red<br>Hat Ceph<br>Storage | Launchpad 1572635            | Use the CLI to perform this operation, instead of the Horizon GUI.                                                                                                    |
| In the Horizon Instance launcher, when selecting Image or Image snapshot as boot source, the <i>Create New Volume</i> option is set to <b>Yes</b> by default. This will initially create the instance via an image, but then store it on a volume.                                                                                                    | Horizon,<br>Ephemeral<br>Storage    | Launchpad<br>1678109         | To create a true ephemeral image using Horizon:  1. Click on Launch Instance 2. Select the following options: a. Select Boot Source = Image b. Create New Volume = No                                                                                                    |

# **Appendix**

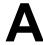

# **Tempest Results Notes**

## Topics:

Failing Tests

This appendix describes known Tempest failures for the Dell EMC Ready Bundle for Red Hat OpenStack Platform, version 10.0.

## **Failing Tests**

#### **Table 3: Failing Tests**

#### **Failing Tests**

#### Cinder

These tests are invalid if backends defined in *cinder.conf* do not declare *vendor\_name* or storage\_protocol attibutes. The backend will be valid and fully functional, but the test will fail and should be ignored in such cases.

```
tempest.api.volume.admin.test_volume_types.VolumeTypesV1Test.test_
volume_crud_with_volume_type_and_extra_specs

tempest.api.volume.admin.test_
volume_types.VolumeTypesV2Test.test_volume_crud_with_volume_type_and_
extra_specs
```

Cinder backup service is not deployed and configured in the Dell EMC Ready Bundle for Red Hat OpenStack Platform, thus the following backup related tests will fail.

```
tempest.api.volume.admin.test_volumes_backup.VolumesBackupsV1Test.*
tempest.api.volume.admin.test_volumes_backup.VolumesBackupsV2Test.*
```

Encrypted volumes are not configured in the Dell EMC Ready Bundle for Red Hat OpenStack Platform by default, thus the following encrypted volume related tests will fail.

```
tempest.scenario.test_encrypted_cinder_
volumes.TestEncryptedCinderVolumes.test_encrypted_cinder_volumes_cryptsetup

tempest.scenario.test_encrypted_cinder_
volumes.TestEncryptedCinderVolumes.test_encrypted_cinder_volumes_luks
```

#### Neutron

Neturon Distributed Virtual Router (DVR) has production support in the Dell EMC Ready Bundle for Red Hat OpenStack Platform, albeit with some limited functionality. The following tests may fail depending on the Neutron configuration.

```
neutron.tests.tempest.api.admin.test_routers_
dvr.RoutersTestDVR.test_centralized_router_update_to_dvr
neutron.tests.tempest.api.test_routers.DvrRoutersTest.test_
convert_centralized_router
```

**Telemetry** 

## **Failing Tests**

Telemetry installation is now configured to use Gnocchi in Dell EMC Ready Bundle for Red Hat OpenStack Platform. Please use the Gnocchi API available on the metric endpoint to retrieve data. Therefore Ceilometer API tests may fail.

```
ceilometer.tests.tempest.api.test_telemetry_
notification_api.TelemetryNotificationAPITest.test_check_
glance_vl_notifications

ceilometer.tests.tempest.api.test_telemetry_
notification_api.TelemetryNotificationAPITest.test_check_
glance_v2_notifications

ceilometer.tests.tempest.api.test_telemetry_
notification_api.TelemetryNotificationAPITest.test_check_
nova_notification
```

# **Appendix**

В

# References

#### Topics:

To Learn More

Additional information can be obtained at <a href="http://www.dell.com/en-us/work/learn/openstack-cloud">http://www.dell.com/en-us/work/learn/openstack-cloud</a> or by e-mailing <a href="mailto:openstack@dell.com">openstack@dell.com</a>.

If you need additional services or implementation help, please contact your Dell EMC sales representative.

#### **To Learn More**

For more information on the Dell EMC Ready Bundle for Red Hat OpenStack Platform visit <a href="http://www.dell.com/learn/us/en/04/solutions/red-hat-openstack">http://www.dell.com/learn/us/en/04/solutions/red-hat-openstack</a>.

Copyright © 2014-2017 Dell Inc. or its subsidiaries. All rights reserved. Trademarks and trade names may be used in this document to refer to either the entities claiming the marks and names or their products. Specifications are correct at date of publication but are subject to availability or change without notice at any time. Dell EMC and its affiliates cannot be responsible for errors or omissions in typography or photography. Dell EMC's Terms and Conditions of Sales and Service apply and are available on request. Dell EMC service offerings do not affect consumer's statutory rights.

Dell EMC, the DELL EMC logo, the DELL EMC badge, and PowerEdge are trademarks of Dell Inc.